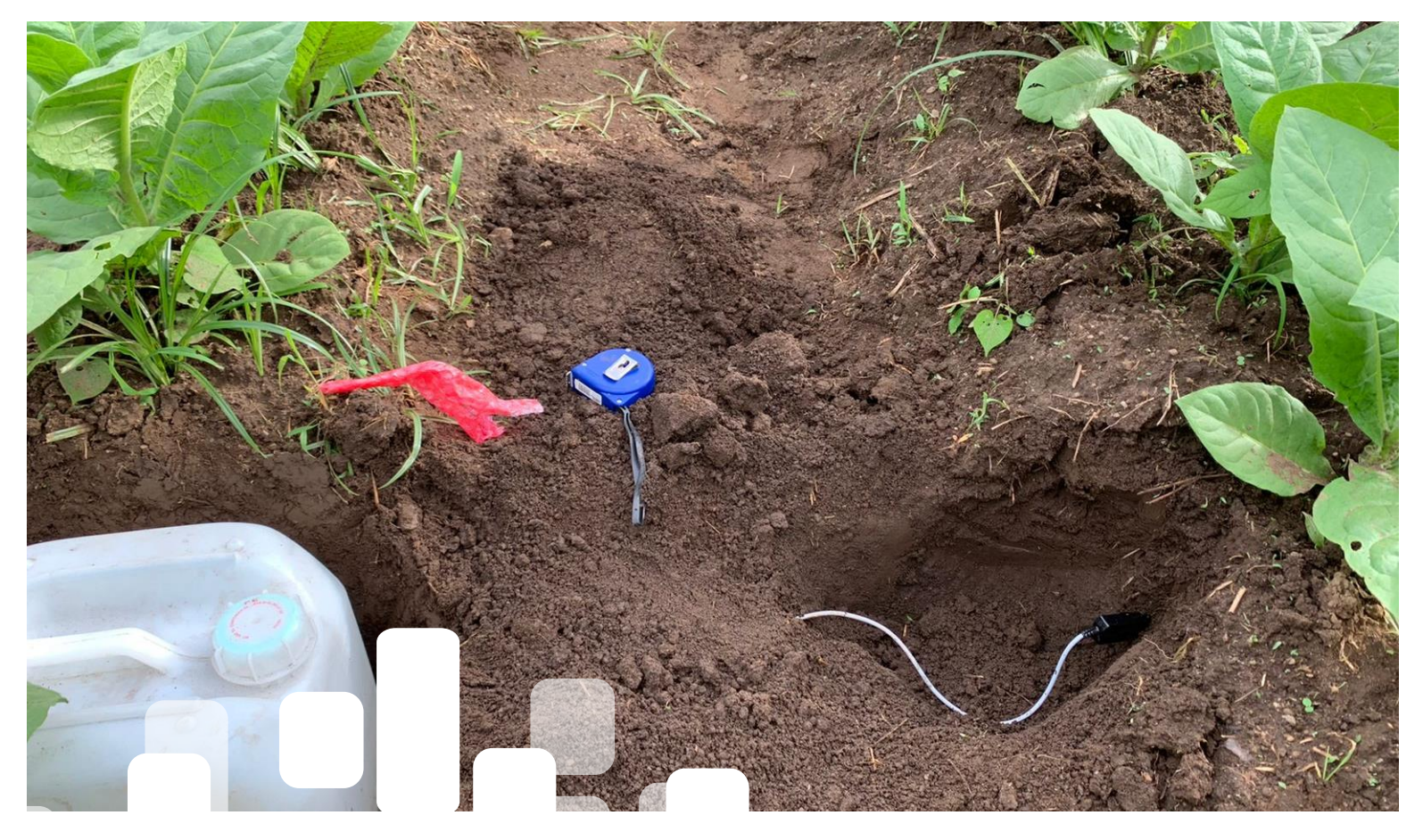

**Digitalización de la agricultura de pequeña escala (AgTech 19043)**

**Producto 5: Diseño de herramienta fuera de línea (off-line) de visualización de datos**

Oriana Gómez Brian Caro Carlos Nasayo Luis Sandoval Aquileo González Hugo Dorado

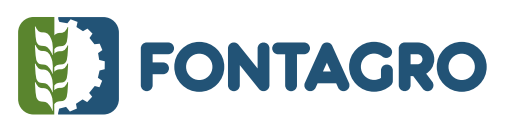

# **2023**

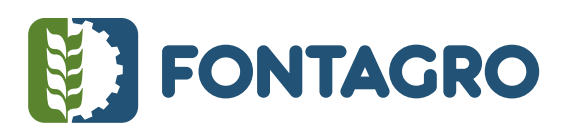

Códigos JEL: Q16, Q25, N56

FONTAGRO (Fondo Regional de Tecnología Agropecuaria) es un mecanismo único de cooperación técnica entre países de América Latina, el Caribe y España, que promueve la competitividad y la seguridad alimentaria. Las opiniones expresadas en esta publicación son de los autores y no necesariamente reflejan el punto de vista del Banco Interamericano de Desarrollo (BID), del Instituto Interamericano de Cooperación para la Agricultura (IICA), FONTAGRO, de sus directorios ejecutivos ni de los países que representan.

El presente documento ha sido preparado por Oriana Gómez, Brian Caro, Carlos Nasayo, Luis Sandoval, Aquileo González y Hugo Dorado.

Copyright © 2022 Banco Interamericano de Desarrollo. Esta obra se encuentra sujeta a una licencia Creative Commons IGO 3.0 Reconocimiento-No Comercial- Sin Obras Derivadas (CC-IGO 3.0 BY-NC-ND) [\(http://creativecommons.org/licenses/b](http://creativecommons.org/licenses/)y-nc-nd/3.0/igo/legalcode) y puede ser reproducida para cualquier uso no comercial otorgando el reconocimiento respectivo al BID. No se permiten obras derivadas. Cualquier disputa relacionada con el uso de las obras del BID que no pueda resolverse amistosamente se someterá a arbitraje de conformidad con las reglas de la CNUDMI (UNCITRAL). El uso del nombre del BID para cualquier fin distinto al reconocimiento respectivo y el uso del logotipo del BID no están autorizados por esta licencia CC-IGO y requieren de un acuerdo de licencia adicional. Note que el enlace URL incluye términos y condiciones adicionales de esta licencia.

Esta publicación puede solicitarse a: **FONTAGRO**  Correo electrónico: fontagro@fontagro.org www.fontagro.org

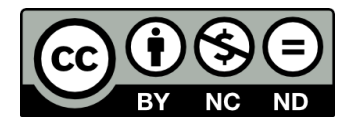

# Tabla de Contenidos

# Contenido

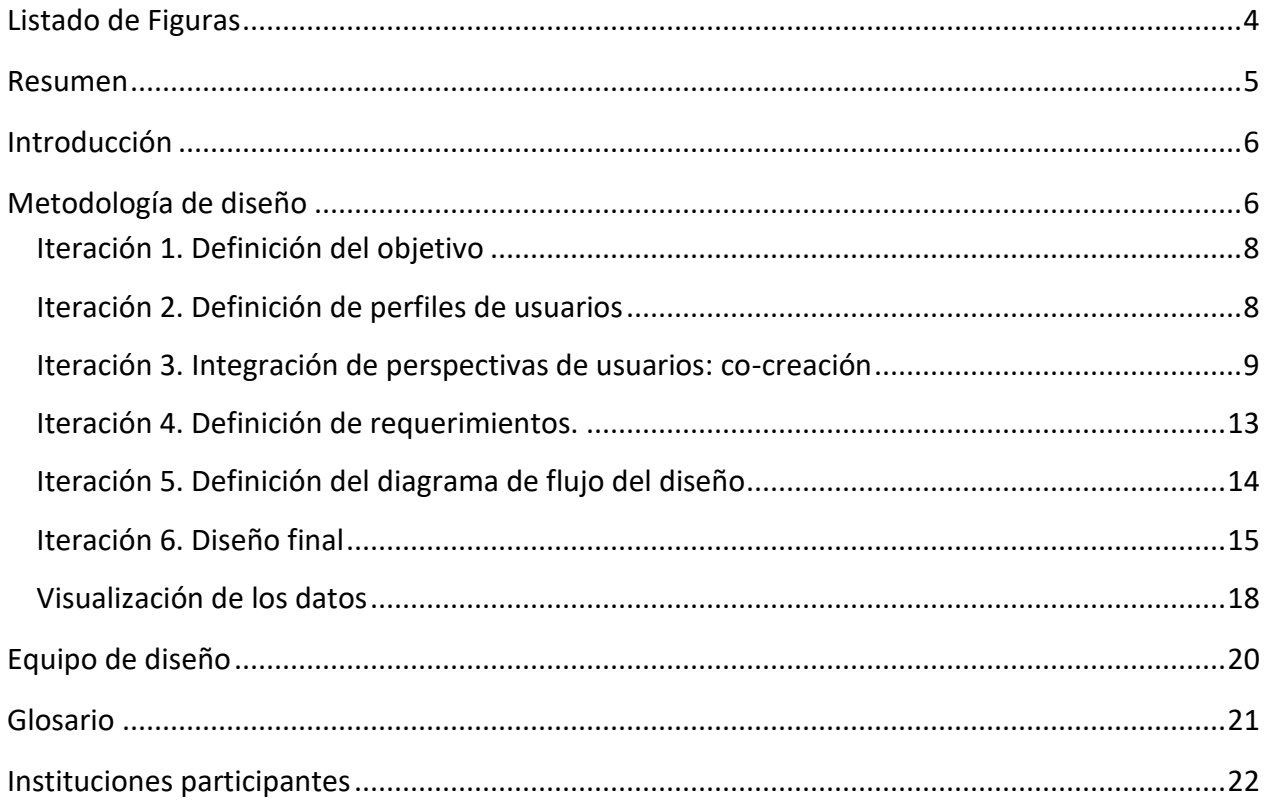

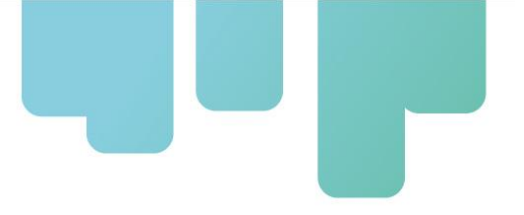

# <span id="page-3-0"></span>**Listado de Figuras**

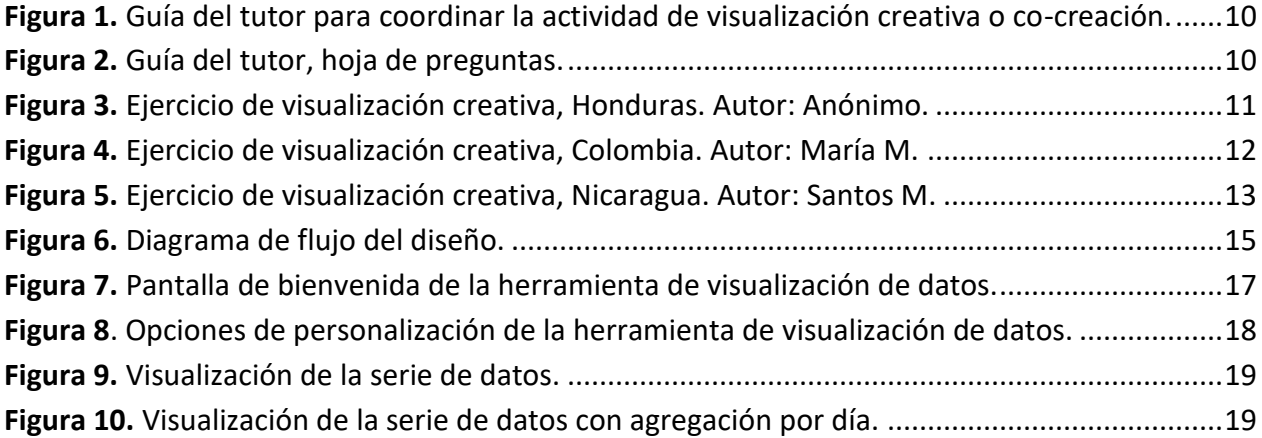

# <span id="page-4-0"></span>**Resumen**

El proyecto AgTech 19043 de Digitalización de la Agricultura de Pequeña Escala, ha desarrollado una solución tecnológica que permite medir humedad de suelo, que es robusta, de bajo costo, y alta usabilidad. Una de las principales características de esta solución tecnológica es que no cuenta conexión remota, como Bluetooth por ejemplo. Al no contar con conexión remota, se logró disminuir el costo del dispositivo, y alargar la duración de la batería para recoger datos hasta seis meses en campo sin necesidad de recarga. La descarga de los datos debe realizarse de forma manual, extrayendo la memoria microSD del dispositivo e introduciéndola en una computador o teléfono móvil para su visualización. Esta nota técnica presenta la herramienta, o software, que permite visualizar los datos capturados por el sensor. Para superar las limitantes de ausencia de internet en campo, y baja capacidad de procesamiento de algunos teléfonos móviles, la herramienta de visualización se diseñó como una aplicación web. Al ser una aplicación web no requiere de instalación, y una vez cargada en el navegador puede ser utilizada sin acceso a internet. Además de visualizar los datos, la herramienta permite hacer ajustes según el tipo de suelo y crear un reporte en formato pdf.

Palabras Clave: fuera de línea, sin reconexión remota, Agtec, humedad de suelo, sensor

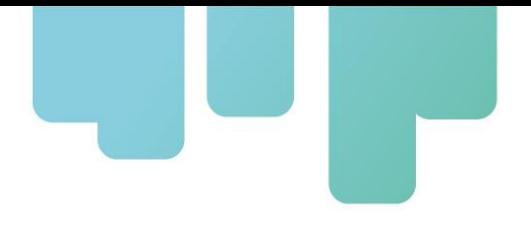

# <span id="page-5-0"></span>**Introducción**

El proyecto "Digitalización de la Agricultura de Pequeña Escala" reúne academia, investigación y empresa privada con el objetivo de llevar la revolución de la agricultura 4.0 a los pequeños agricultores de la región, a través de un dispositivo encapsulado, económico, robusto y de alta usabilidad, que permite medir humedad de suelo.

Como complemento de este dispositivo, se planteó el diseño y desarrollo de una herramienta para visualización de datos con funcionalidad fuera de línea (off-line), y que de forma automática genere gráficos usando los datos descargados del dispositivo.

El planteamiento y desarrollo de una herramienta fuera de línea para visualización de los datos obedece a las prioridades planteadas en el desarrollo del dispositivo de medición de humedad del suelo, las cuales son: bajo costo, robusto y alta usabilidad. Una herramienta de visualización fuera de línea reduce el costo de la solución tecnológica y aumenta su usabilidad, permitiendo su uso en zonas remotas sin acceso a internet, y con dispositivos de baja capacidad de procesamiento. Asimismo, el diseño del visualizador en fácil de interpretar, buscando garantizar la interpretación y uso de la información tanto por agricultore como técnicos extensionistas.

Esta nota técnica narra la metodología de diseño de software que definió los criterios de desarrollo de la herramienta de visualización de datos, presenta la herramienta, y que permite comunicar los detalles técnicos de la solución planteada para brindar un lenguaje común entre el equipo de desarrollo y los usuarios finales.

# <span id="page-5-1"></span>**Metodología de diseño**

El primer paso de la metodología fue determinar cuál era la mejor forma de desarrollar la herramienta de visualización de acuerdo con los requerimientos y restricciones de su uso y aplicación, lo que implicó definir los principios y características a considerar en el desarrollo de la herramienta.

La metodología propuesta considero los componentes a continuación:

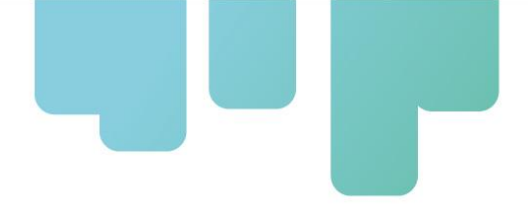

- 1. Una lista de los roles de usuario del sistema y sus características.
- 2. Una lista de requerimientos funcionales y no funcionales; estos establecen las características que se espera que tenga la herramienta desde el punto de vista funcional y deseable.
- 3. Un diagrama de flujo que sugiere la dirección y el orden a seguir: este proporciona un conjunto estructurado y lógico de actividades para comenzar la tarea de desarrollo.
- 4. Un conjunto de restricciones a ser consideradas en el diseño.

Para obtener los componentes de diseño listados previamente, se gestionó el desarrollo de forma ágil, de forma iterativa en incremental, donde en cada iteración se realizó un ejercicio clave con los actores del sistema, ingenieros y/o usuarios finales, según correspondía, de la siguiente manera:

Iteración 1: Definición del objetivo de la herramienta software de visualización.

- Actores: equipo de desarrollo y equipo líder del proyecto.
- Metodología: mesa de discusión.
- Herramientas: programa de ofimática.
- Resultado: nota técnica de diseño de software con objetivo definido.

Iteración 2: Definición de la lista de perfiles de usuarios

- Actores: equipo de desarrollo y equipo líder del proyecto.
- Metodología: mesa de discusión.
- Herramientas: programa de ofimática.
- Resultado: nota técnica de diseño de software con lista de usuarios definida.

Iteración 3: Integración de perspectivas de los usuarios finales en la etapa de diseño

- Actores: equipo de desarrollo, equipo líder del proyecto y publico beneficiario.
- Metodología: mesa de co-creación.
- Herramientas: papel, lápiz, colores, marcadores, mesa, espacio de trabajo, herramienta de ofimática.
- Resultado: nota técnica de diseño de software con ajustes de diseño propuestos y ajustes de diseño implementados.

Iteración 4: Definición de los requerimientos funcionales y no funcionales de la herramienta.

- Actores: equipo de desarrollo.
- Metodología: análisis funcional

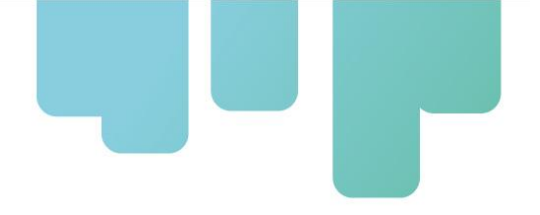

- Herramientas: listas de requerimientos
- Resultado: nota técnica de diseño de software con requerimientos definidos.

Iteración 5: Diseño de diagrama de flujo de la herramienta digital

- Actores: equipo de desarrollo.
- Metodología: diagramación.
- Herramientas: programa libre Google Drawing.
- Resultado: nota técnica de diseño de software con diagrama de flujo incorporado.

Iteración 6: Diseño final de la herramienta

- Actores: equipo de desarrollo y equipo líder del proyecto.
- Metodología: diseño de interfaz gráfica.
- Herramientas: Software InkScape, Excel, GIMP y Python para estructuración y diseño gráfico de la herramienta.
- Resultado: nota técnica de diseño de software finalizada.

Cada una de las iteraciones descritas tenía como salida un resultado que se describe a continuación.

### <span id="page-7-0"></span>**Iteración 1. Definición del objetivo**

El objetivo de la herramienta de visualización, destinada para uso fuera de línea, es brindar a los usuarios un servicio que permita generar información en formato gráfico y tabular usando los datos capturados por el sensor, y que pueda ser utilizada por el personal técnico de campo y los agricultores beneficiarios en la toma de decisiones para su próximo ciclo de cultivo.

### <span id="page-7-1"></span>**Iteración 2. Definición de perfiles de usuarios**

Durante las reuniones de discusión de diseño de la herramienta digital llevadas a cabo por el equipo líder y el equipo de desarrollo del proyecto (versión última sesión, equipo de trabajo), durante la iteración 2 del proyecto, se realizó el análisis de los usuarios potenciales que puede tener la herramienta. Esta iteración permitió generar una clasificación de perfiles de usuario con una descripción de las características más relevantes de cada grupo.

Se optó por generar esta clasificación de acuerdo con las características más relevantes, a criterio

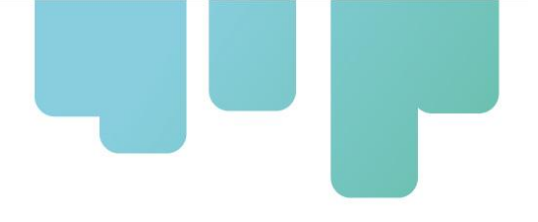

del equipo, a la hora de interactuar con herramientas digitales, como edad, grado de conocimiento/uso de equipos/programas informáticos, nivel de estudios y perfil profesional, obteniéndose así un listado de perfiles de usuarios (Cuadro 1).

**Cuadro 1.** Perfiles de usuarios.

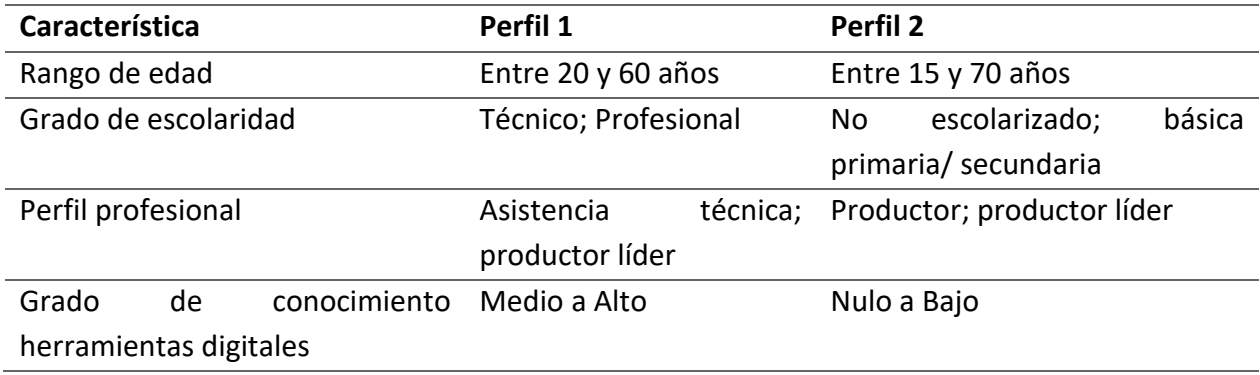

### <span id="page-8-0"></span>**Iteración 3. Integración de perspectivas de usuarios: co-creación**

Para comprender las necesidades de los agricultores meta del proyecto, se desarrolló un ejercicio de visualización creativa grupos de productores en los tres países donde se ejecuta el proyecto (Colombia, Honduras y Nicaragua). Este ejercicio permitió incluir sus perspectivas en el diseño de la solución tecnológica (dispositivo) y la herramienta de visualización. Este ejercicio de inclusión fue una actividad presencial y lúdica que integró a los futuros beneficiarios, el equipo de trabajo líder y el equipo de desarrollo (ver apartado "Equipo de trabajo").

Los objetivos de esta actividad fueron:

- **1.** Identificar las necesidades de los usuarios para tratar de satisfacerlas hasta donde sea posible, teniendo en cuenta las características de bajo costo, alta usabilidad y robustez, con que debe cumplir la solución propuesta a nivel técnico y económico.
- **2.** Asegurar el interés y apropiación de los beneficiarios con relación a la solución futura, al verse involucrados en su creación.
- **3.** Identificar oportunidades de mercado para la solución propuesta.

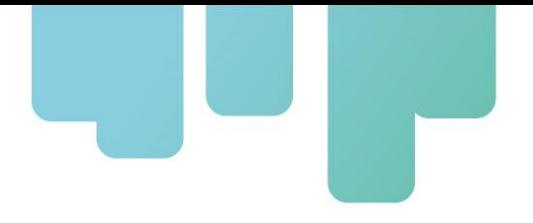

La metodología bajo la cual se realizó la actividad consiste en reunir al grupo de trabajo, brindarles materiales de papelería y mesas de trabajo y con el apoyo de la "**guía del tutor**" (Figura 1 y Figura 2), dirigirlos en actividades de escritura y dibujo de sus perspectivas en respuesta a la pregunta: "*Si tuviera la posibilidad de crear, desarrollar o fabricar un aparato, dispositivo o tecnología para conocer el estado de humedad del suelo de su cultivo, ¿Cómo lo imagina?*"

#### Técnica de visualización creativa

Este ejercicio consiste en el uso de la imaginación para visualizar cosas, objetos, escenarios y/o situaciones, que ocurren en el cerebro, encargado de crear imágenes y visualizar otras realidades, los pasos de este ejercicio son (tiempo máximo ideal 30 min): **GUÍA DEL TUTOR** 

- 1. Se induce a un estado de relajación con música de fondo (30 seas)
- 2. Se realiza al participante la pregunta clave cuya respuesta va a visualizar (30 segs)
- 3. Se asigna un tiempo de 3 minutos de visualización con los ojos cerrados.
- 4. Se da la indicación de abrir los oios lentamente.
- 5. Se brinda tiempo de 9 minutos al participante para que en un papel plasme sus ideas libremente (usando la escritura, el dibujo, etc).
- 6. Se le pide expresar su idea en 3 minutos.
- 7. Se le pide al participante expresar sus ideas acerca de los retos o dificultades que podría presentar el hecho de realizar su idea y la viabilidad técnica y económica que cree que tendría la misma (3 minutos)
- 8. Se reflexiona sobre el ejercicio en equipo (6 minutos)
- 9. Se toma nota de todo lo expresado y experimentado durante la sesión y se auardan las evidencias y la papelería del ejercicio (durante todo el proceso y al final 3 min más)

#### <span id="page-9-0"></span>**Figura 1.** Guía del tutor para coordinar la actividad de visualización creativa o co-creación.

**GUÍA DEL TUTOR** 

### ¿PREGUNTA PROBLEMA?

Si tuviera la posibilidad de crear, desarrollar o fabricar un aparato, dispositivo o tecnología para conocer el estado de humedad del suelo de su cultivo: ¿Cómo lo imagina?

Preguntas de apoyo:

- ¿Cómo esperaría que funcione?
- · ¿Cómo lo usaría?
- · ¿Qué materiales usaría?
- ¿Cómo luce esta herramienta (material, color, forma, etc)?

<span id="page-9-1"></span>**Figura 2.** Guía del tutor, hoja de preguntas.

Para llevar a cabo el ejercicio de co-creación se seleccionó agricultores líderes en cada país. La selección se realizó de la siguiente manera: en Colombia, mediante el contacto con un actor local, quien compartió dos contactos de los agricultores líderes de la región del Cauca; en Honduras,

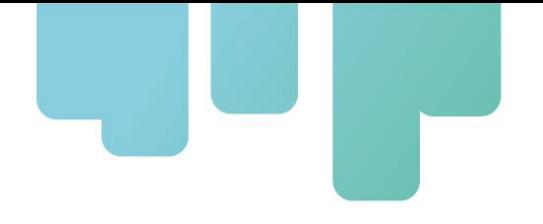

cinco agricultores de la zona, quienes trabajan regularmente con proyectos de la Universidad de Zamorano; en Nicaragua, dos agricultores líderes de la región de instalación de los pilotos.

Como resultado del ejercicio de co-creación, se obtuvieron las siguientes conclusiones de parte de los equipos de cada país:

1. Honduras: los beneficiarios imaginaron un dispositivo que permite visualizar por colores, escalas o niveles, la humedad de suelo, en escala lineal definida por los niveles de baja, medida buena y alta.

Factores importantes: bajo costo, muy resistente, confiable y exacto, fácil de utilizar. La Figura 3 muestra un ejemplo del ejercicio en Honduras.

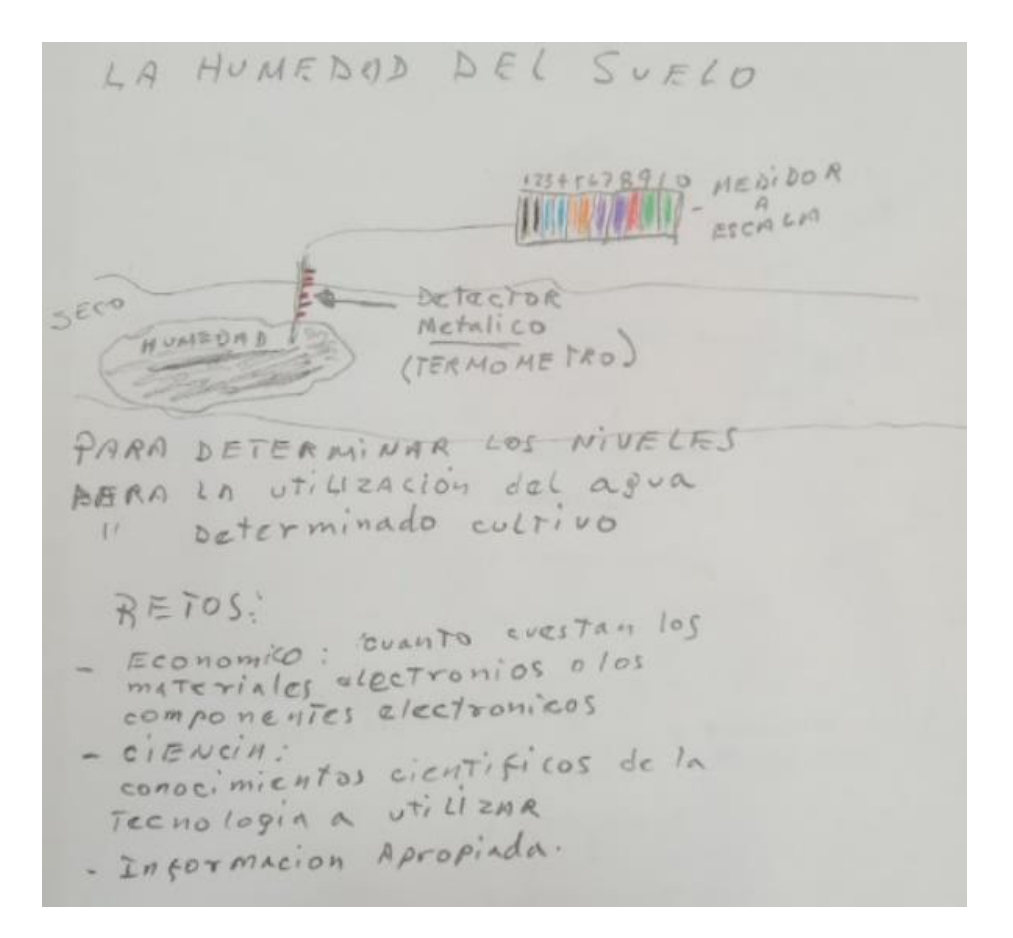

<span id="page-10-0"></span>**Figura 3.** Ejercicio de visualización creativa, Honduras. Autor: Anónimo.

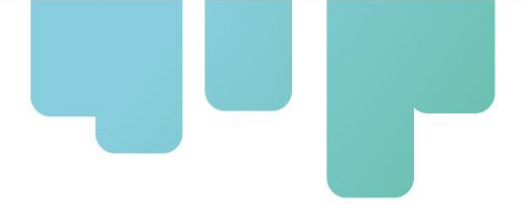

2. Colombia: los beneficiarios imaginaron un dispositivo asociado gráficamente con un reloj o velocímetro y un termómetro, que son elementos familiares para ellos, en el cual se vea de forma clara los niveles actuales de la humedad en el suelo. La figura 4 muestra un ejemplo del ejercicio en Colombia.

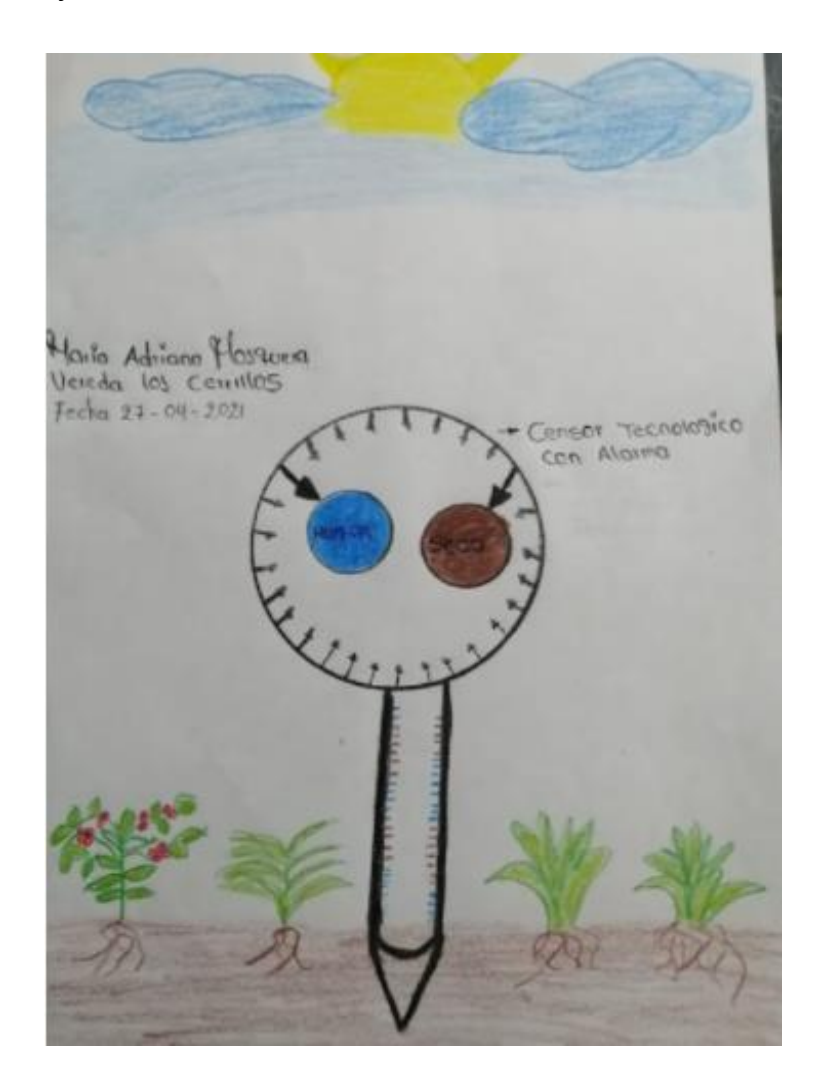

<span id="page-11-0"></span>**Figura 4.** Ejercicio de visualización creativa, Colombia. Autor: María M.

3. Nicaragua: los beneficiarios imaginaron un sistema móvil adaptado a las herramientas de arado utilizadas, que permita registrar mediciones de humedad del suelo mientras el sistema de arado se desplaza por las zonas del cultivo. La figura 4 muestra un ejemplo del

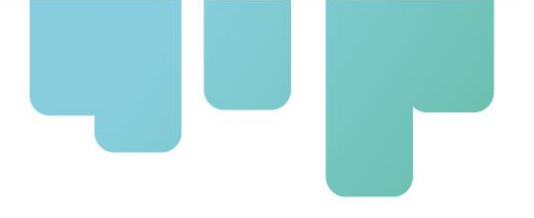

ejercicio en Nicaragua, que fue realizado de forma virtual por restricciones de circulación durante la pandemia de COVID-19.

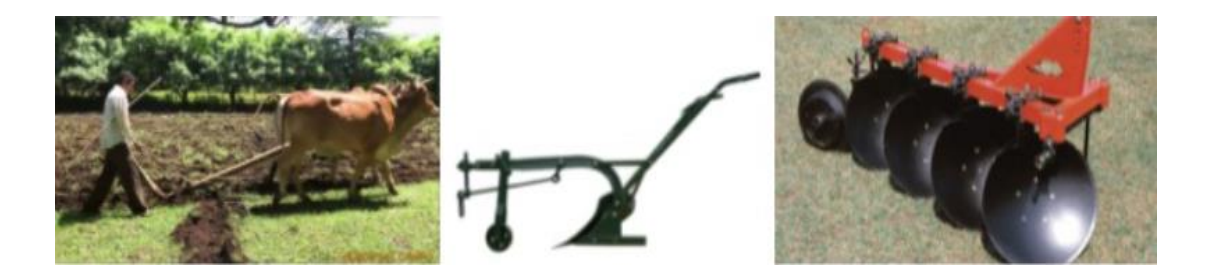

<span id="page-12-1"></span>**Figura 5.** Ejercicio de visualización creativa, Nicaragua. Autor: Santos M.

### <span id="page-12-0"></span>**Iteración 4. Definición de requerimientos.**

Los **requerimientos funcionales** son aquellos que describen cualquier actividad o función que esta herramienta de uso fuera de línea deba realizar. Por ejemplo: carga de datos, visualización de datos, diligenciamiento de reportes, entre otros.

La herramienta de visualización para uso fuera de línea debe cumplir con los siguientes requerimientos funcionales:

- 1. La herramienta deberá cargar los datos capturados por el dispositivo de medición y registro de humedad de suelo de forma fuera de línea, sin conexión remota, desde un computador o teléfono móvil con características generales, sin necesidad de instalar ningún tipo de software, aplicación, controlador y/o complementos especiales.
- 2. La herramienta digital off-line deberá procesar, generar, y mostrar automáticamente los datos del sensor en formato gráfico y tabular, de forma amigable para los usuarios, independiente de su perfil de usuario.

Los **requerimientos no funcionales** son aquellos requerimientos que no se refieren directamente a las funciones específicas del sistema, sino a las propiedades complementarias de éste, como el tiempo de respuesta y la capacidad de almacenamiento. Estos requerimientos también definen

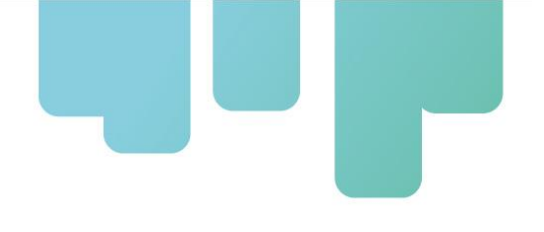

las restricciones del sistema, como las características de los dispositivos de entrada o salida de datos al sistema, y la forma de representación de datos que se utiliza.

La herramienta de visualización se debe cumplir con los siguientes requerimientos no funcionales:

- 1. La herramienta permitirá el procesamiento y visualización de al menos seis meses consecutivos de datos capturados por el dispositivo registrador y sensor de humedad de suelo.
- 2. La herramienta presentará gráficas adaptadas a las expresadas como deseables por parte de los usuarios, para facilitar el entendimiento de los datos.
- 3. La herramienta contará con un manual de apoyo y un video tutorial para facilitar su uso y apropiación.
- 4. La herramienta será desarrollada para su uso en computadores con sistemas operativos Windows y será compatible con todas sus versiones.
- 5. La herramienta no permitirá al usuario modificar fórmulas ni funciones.
- 6. La herramienta no permitirá al usuario modificar ni eliminar datos de las mediciones en las etapas de procesamiento y visualización.

### <span id="page-13-0"></span>**Iteración 5. Definición del diagrama de flujo del diseño**

En la figura 6 se observa el diagrama de flujo de la herramienta para la visualización de datos provenientes de las mediciones de los dispositivos de humedad de suelo. Allí se representa la secuencia lógica de los pasos que el usuario de la herramienta debe realizar para visualizar los datos de humedad de suelo y sus respectivas gráficas:

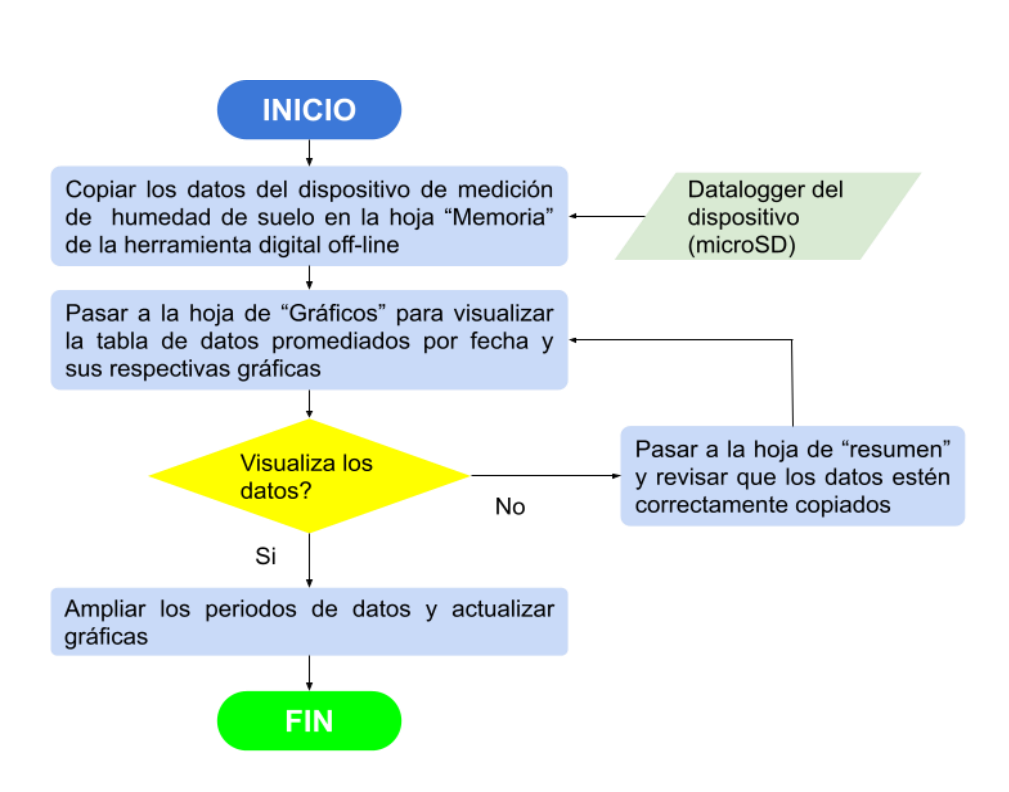

<span id="page-14-1"></span>**Figura 6.** Diagrama de flujo del diseño.

### <span id="page-14-0"></span>**Iteración 6. Diseño final**

El diseño final de la herramienta tuvo dos etapas principales: primero se desarrolló una versión de borrador en Microsoft Excel, y segundo se desarrolló el visualizador como aplicación web utilizando herramientas de la plataforma de *Transformación digital en los sistemas agroalimentarios* del CGIAR [\(https://open-aeps.org/index.html\)](https://open-aeps.org/index.html). La primera permitió definir el procesamiento de los datos para crear los gráficos y cuadros deseados, mientras que la segunda es la puesta en producción del visualizador. Los vínculos a continuación permiten acceder la herramienta de visualización y una muestra de datos de uno de los sensores.

- Herramienta de visualización:<https://tufincastats.open-aeps.org/#/>
- [https://drive.google.com/file/d/1rojk6Rz4NzABB4RxZoqxltCajZ3q6E50/view?usp=sharin](https://drive.google.com/file/d/1rojk6Rz4NzABB4RxZoqxltCajZ3q6E50/view?usp=sharing) [g](https://drive.google.com/file/d/1rojk6Rz4NzABB4RxZoqxltCajZ3q6E50/view?usp=sharing)

La herramienta de visualización también puede ser accedida utilizando el código QR a continuación:

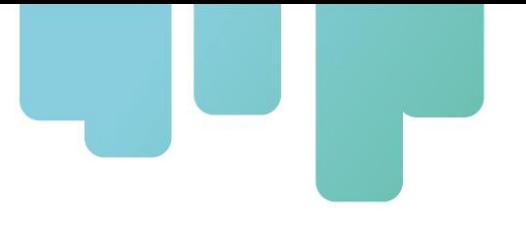

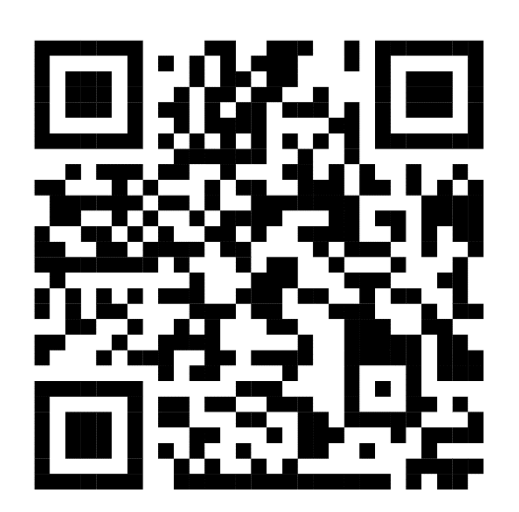

**Nota importante:** El visualizador fuera de línea debe de ser primero accedido utilizando cualquier navegador de internet. Una vez cargado, puede ser utilizado fuera de línea.

La página de bienvenida del visualizador da la bienvenida a la aplicación, muestra los logos de los organismos participantes y permite cargar los datos a visualizar. Para poder cargar los datos, se debe introducir la memoria microSD al dispositivo que se está utilizando. Una vez introducida la memoria, se debe seleccionar el archivo como se seleccionaría cualquier otro archivo. Ningún paso adicional es necesario para cargar los datos (Figura 7).

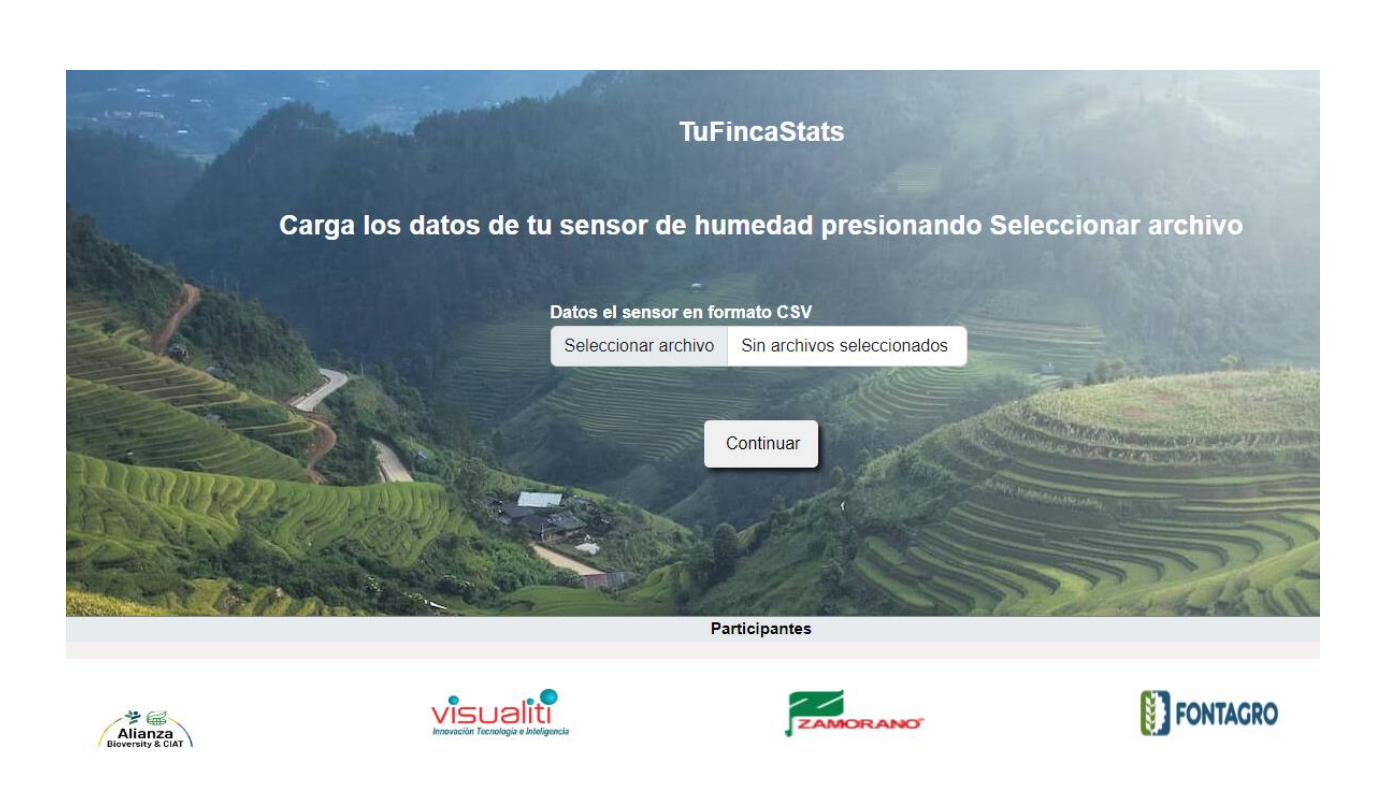

**Figura 7.** Pantalla de bienvenida de la herramienta de visualización de datos.

<span id="page-16-0"></span>Una vez cargados los datos a la herramienta de visualización, y luego de presionar continuar en la pantalla de bienvenida, la herramienta permite personalizar la visualización ingresando información de nombre del productor y nombre de la finca, filtrar los datos por fechas, y conocer más acerca del proyecto. Estas opciones se acceden a través del menú desplegable en la parte superior derecha de la pantalla. La herramienta también permite seleccionar la textura de suelo deseada, lo cual modifica en la gráfica los puntos de marchitez permanente y capacidad de campo del suelo.

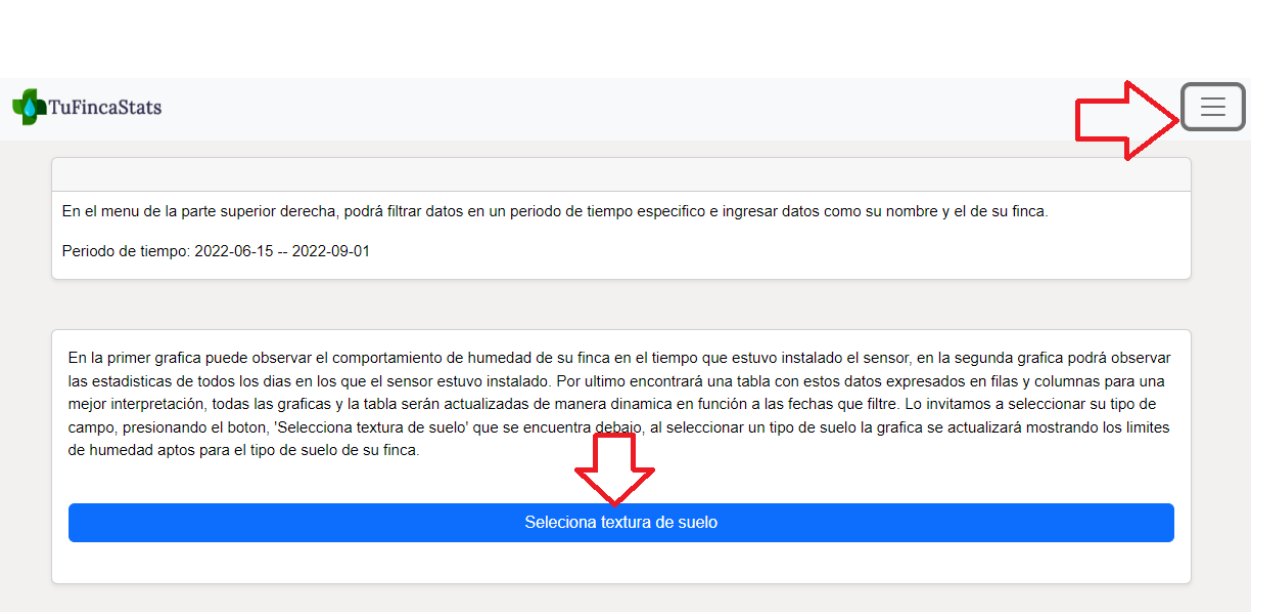

<span id="page-17-1"></span>**Figura 8**. Opciones de personalización de la herramienta de visualización de datos.

### <span id="page-17-0"></span>**Visualización de los datos**

La herramienta genera dos gráficos de los datos: un gráfico de línea y una serie de gráficos de caja, ambos en el tiempo. La gráfica de línea muestra la serie completa de datos, que son tomados por sensor cada hora desde su instalación (Figura 9). La serie de gráficos de caja resume el porcentaje de humedad de suelo por día (Figura 10). En ambos gráficos se muestra los puntos de marchitez y capacidad de campo para el tipo de suelo seleccionado. Los colores de fondo del gráfico indican:

- **Rojo:** La humedad de suelo se encuentra por debajo del punto de marchitez.
- **Verde**: La humedad de suelo se encuentra en el rango utilizable por el cultivo.
- **Azul:** La humedad de suelo se encuentra por encima de la capacidad de campo.

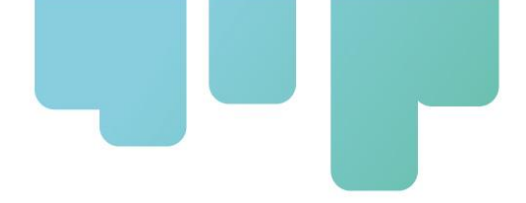

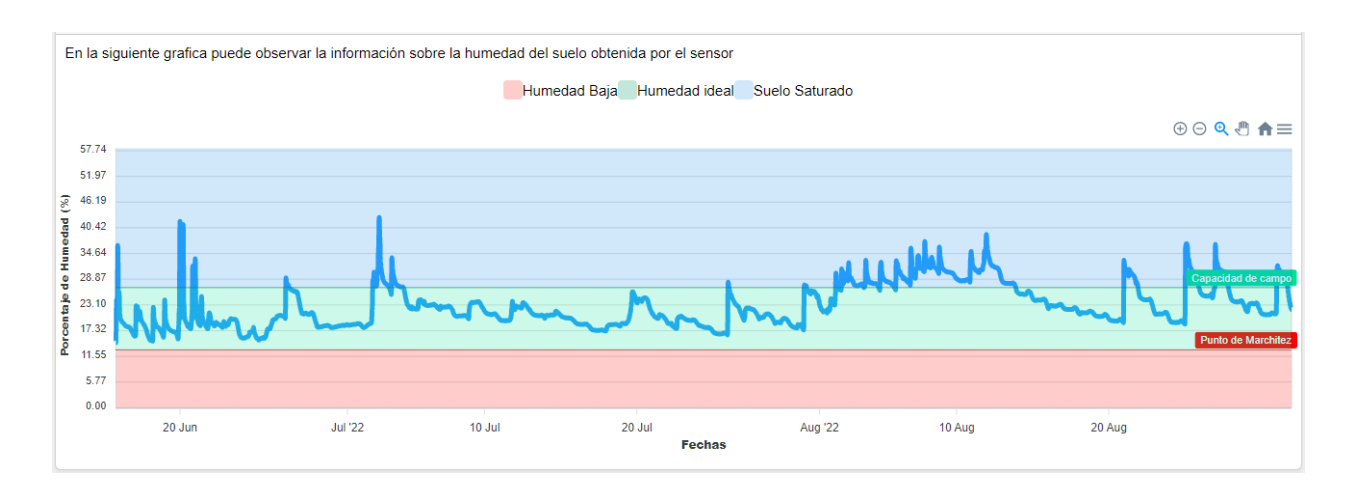

<span id="page-18-0"></span>**Figura 9.** Visualización de la serie de datos.

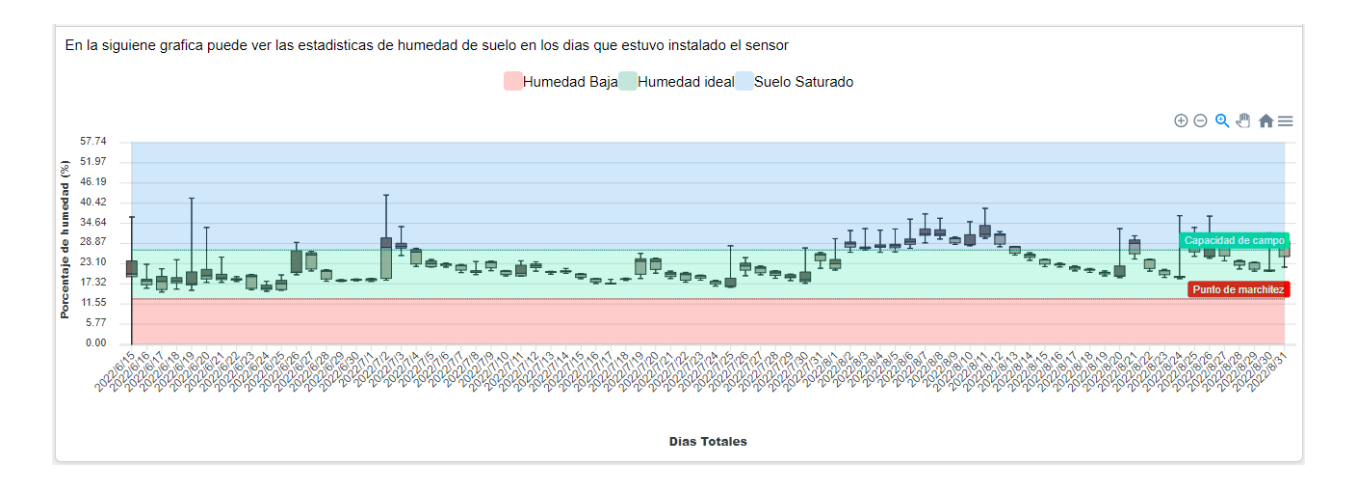

<span id="page-18-1"></span>**Figura 10.** Visualización de la serie de datos con agregación por día.

Los gráficos son interactivos, y navegar sobre ellos con el puntero o hacer clic en la imagen permite ver los valores en el gráfico, hacer zoom e incluso descargar los datos utilizados para el gráfico (Por ejemplo, los datos filtrados para la visualización). Luego de los gráficos, la herramienta de visualización presenta un cuadro de los registros de humedad por día, con los valores de mínimo, máximo y promedio. Finalmente, se presenta un botón de *Descargar Reporte* que genera un documento pdf de la visualización de los datos, incluyendo los gráficos y cuadro.

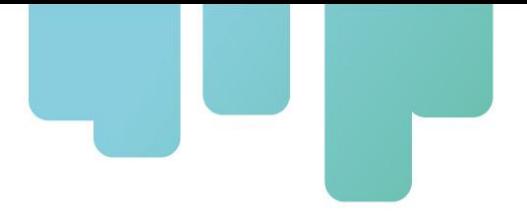

## <span id="page-19-0"></span>**Equipo de diseño**

El desarrollo de esta herramienta de visualización de datos fuera de línea estuvo a cargo de Oriana Gómez, Brian Caro, Hugo Dorado y Carlos Nasayo, como equipo técnico de desarrollo, con el apoyo de Luis Sandoval como investigador líder del proyecto y Aquileo González como investigador asistente del proyecto.

# <span id="page-20-0"></span>**Glosario**

**Dispositivo:** Aparato o equipo.

**Encapsulado:** Aparato o equipo que contiene en su interior elementos electrónicos para protegerlos de daño físico o corrosión y evacuar el calor generado en su funcionamiento, también permitirle la comunicación con el exterior mediante la conexión de un sensor de medición.

**Exactitud:** Capacidad de un dispositivo de tomar una medición muy cercana a la real.

**Principio de funcionamiento**: Modo, método o forma en que determinado aparato cumple con su función.

**Rango de medición**: Intervalo de valores que determinado sensor es capaz de medir. Ejemplo: sensor de temperatura que mide entre los 0 y los 100 grados centígrados.

**Registro de datos:** Escritura de datos y mediciones en un elemento físico como una memoria de almacenamiento.

**Resistencia:** Oposición o dificultad al paso de la corriente eléctrica.

**Resolución**: Sensibilidad al cambio o variación de una variable medida por un sensor.

**Sonda o sensor:** Herramienta de medición de determinada variable como la humedad del suelo.

**Tiempo de respuesta:** Tiempo que tarda un sensor en tomar una medición y retornar el valor medido a la etapa de registro/almacenamiento.

**Contenido volumétrico del agua:** Proporción del volumen de agua en el sustrato dividido por el volumen total del recipiente.

**Agricultura 4.0:** Unión entre las Tecnologías de la Información y la Comunicación (TICs), las aplicaciones y la agricultura.

**Off-Line:** Sin conexión a internet o a otra red de datos.

**Iteración:** Repetición, reiteración.

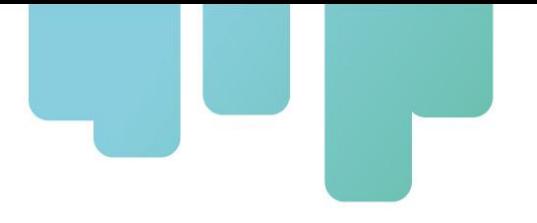

# <span id="page-21-0"></span>**Instituciones participantes**

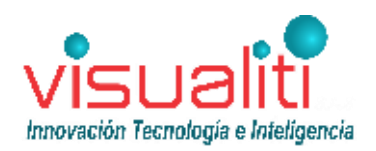

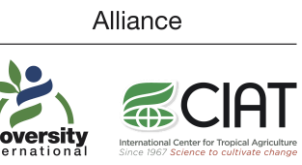

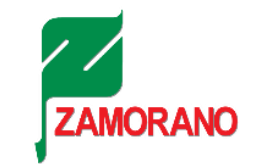

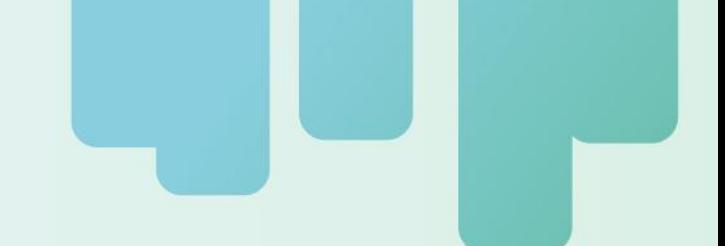

Secretaría Técnica Administrativa

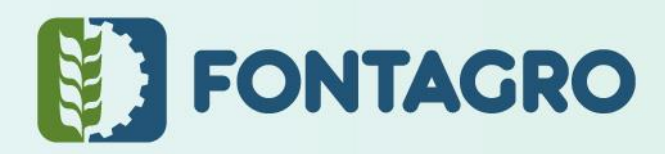

Con el apoyo de:

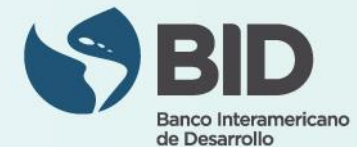

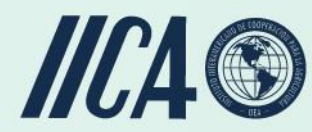

www.fontagro.org Correo electrónico: fontagro@fontagro.org

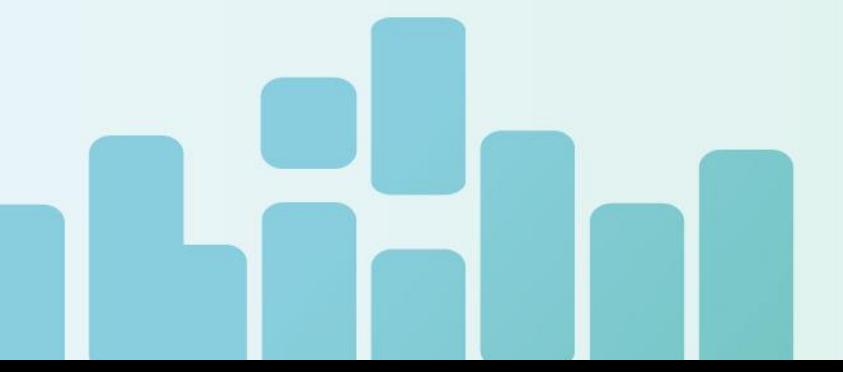